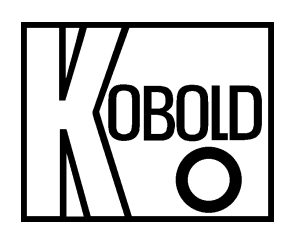

# **Bedienungsanleitung für Paddel-Torsions-Durchflussmesser/-wächter**

**Typ: DPT-...**

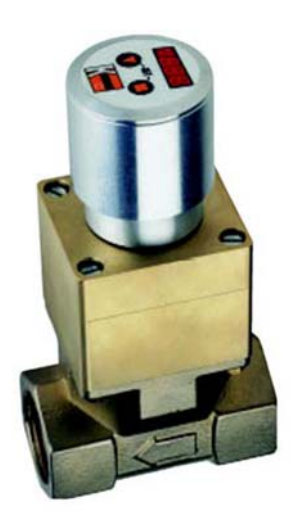

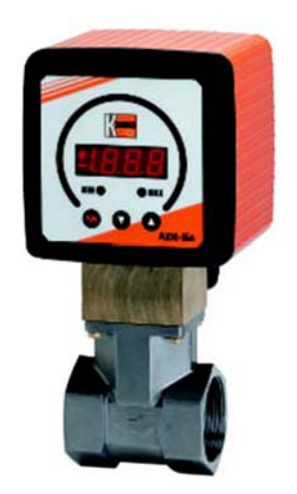

# 1. Inhaltsverzeichnis

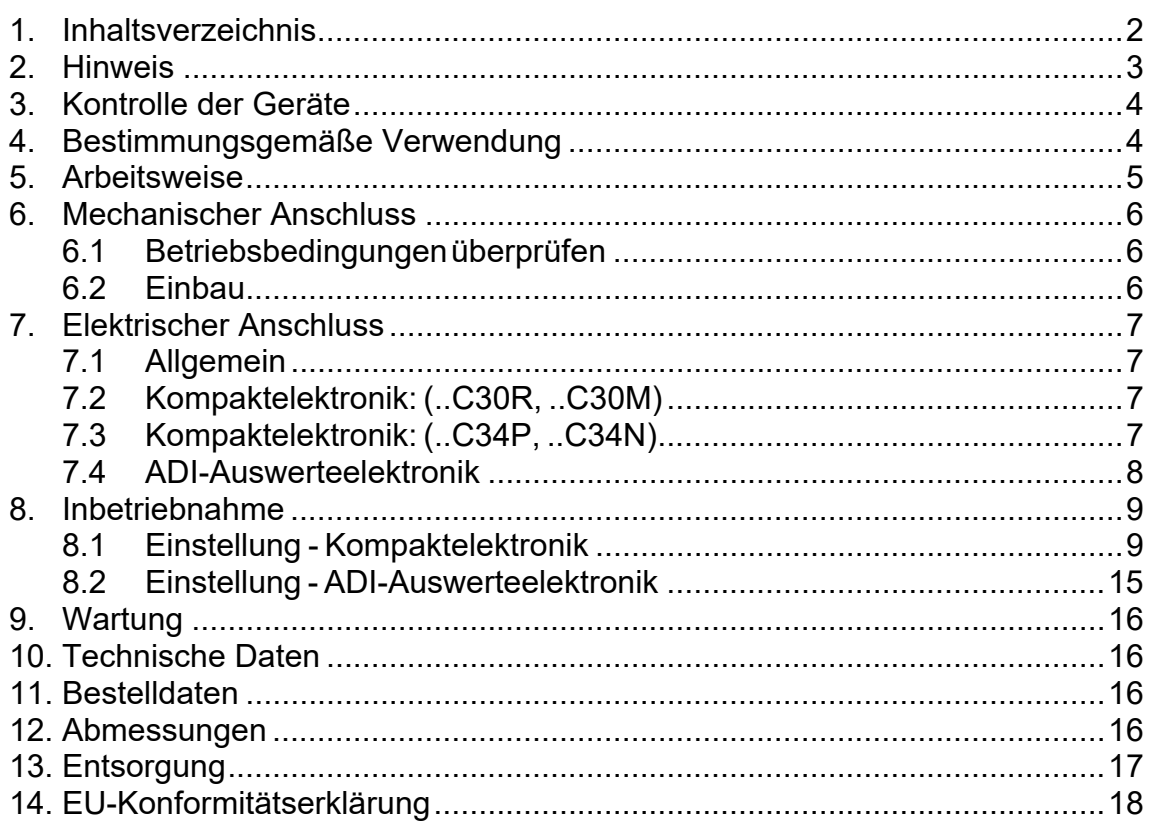

### Herstellung und Vertrieb durch:

Kobold Messring GmbH Nordring 22-24 D-65719 Hofheim Tel.: +49 (0)6192-2990 Fax: +49(0)6192-23398 E-Mail: info.de@kobold.com Internet: www.kobold.com

### **2. Hinweis**

Diese Bedienungsanleitung vor dem Auspacken und vor der Inbetriebnahme lesen und genau beachten.

Die Bedienungsanleitungen auf unserer Website www.kobold.com entsprechen immer dem aktuellen Fertigungsstand unserer Produkte. Die online verfügbaren Bedienungsanleitungen könnten bedingt durch technische Änderungen nicht immer dem technischen Stand des von Ihnen erworbenen Produkts entsprechen. Sollten Sie eine dem technischen Stand Ihres Produktes entsprechende Bedienungsanleitung benötigen, können Sie diese mit Angabe des zugehörigen Belegdatums und der Seriennummer bei uns kostenlos per E-Mail (info.de@kobold.com) im PDF-Format anfordern. Wunschgemäß kann Ihnen die Bedienungsanleitung auch per Post in Papierform gegen Berechnung der Portogebühren zugesandt werden.

Bedienungsanleitung, Datenblatt, Zulassungen und weitere Informationen über den QR-Code auf dem Gerät oder über www.kobold.com

Die Geräte dürfen nur von Personen benutzt, gewartet und instandgesetzt werden, die mit der Bedienungsanleitung und den geltenden Vorschriften über Arbeitssicherheit und Unfallverhütung vertraut sind.

Beim Einsatz in Maschinen darf das Messgerät erst dann in Betrieb genommen werden, wenn die Maschine der EG-Maschinenrichtlinie entspricht.

#### **nach Druckgeräterichtlinie 2014/68/EU**

Keine CE-Kennzeichnung, siehe Artikel 4, Absatz 3, "Gute Ingenieurpraxis", Richtlinie 2014/68/EU

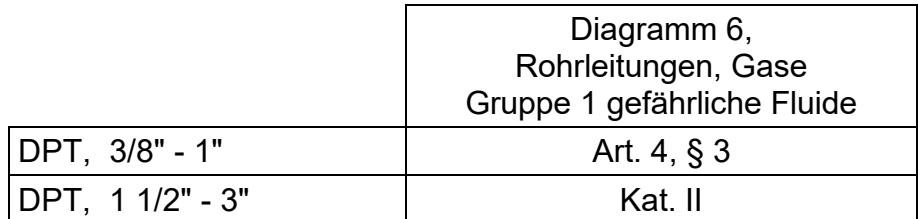

# **3. Kontrolle der Geräte**

Die Geräte werden vor dem Versand kontrolliert und in einwandfreiem Zustand verschickt. Sollte ein Schaden am Gerät sichtbar sein, so empfehlen wir eine genaue Kontrolle der Lieferverpackung. Im Schadensfall informieren Sie bitte sofort den Paketdienst/Spedition, da die Transportfirma die Haftung für Transportschäden trägt.

#### **Lieferumfang:**

Zum Standard-Lieferumfang gehören: • Paddel-Torsions-Durchflussmesser, Typ: DPT

# **4. Bestimmungsgemäße Verwendung**

Ein störungsfreier Betrieb des Geräts ist nur dann gewährleistet, wenn alle Punkte dieser Betriebsanleitung eingehalten werden. Für Schäden, die durch Nichtbeachtung dieser Anleitung entstehen, können wir keine Gewährleistung übernehmen.

### **5. Arbeitsweise**

Der patentierte KOBOLD Paddel-Torsions-Durchflussmesser Typ DPT arbeitet nach dem Stauscheibenprinzip. Erstmals wird dabei eine Torsionsblattfeder gleichzeitig als Aufhängung des Paddels und als Rückstellkraft eingesetzt. Dadurch arbeitet das Gerät nahezu verschleißfrei.

Das Paddel besteht aus einer Stauscheibe (1) und einem Hebelarm (2).

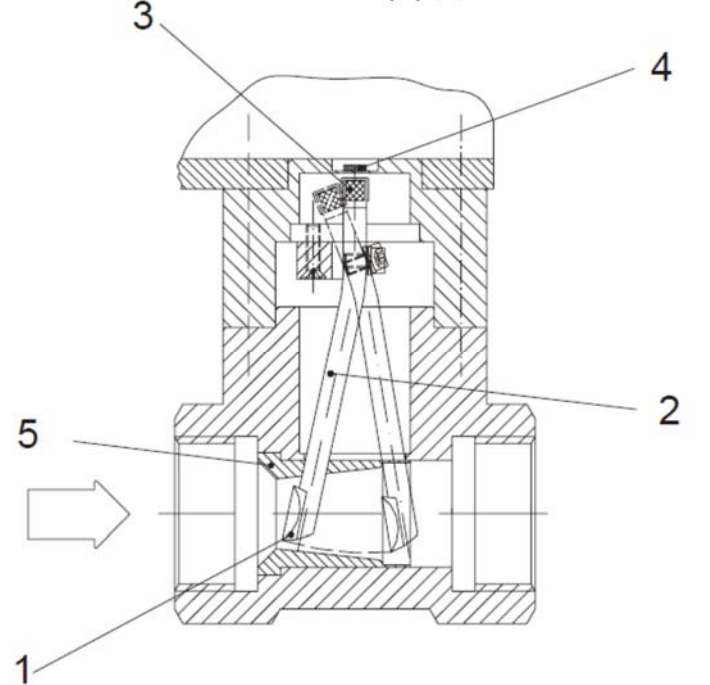

Wird die Stauscheibe durch die Strömung in Strömungsrichtung bewegt, so wird der Hebelarm gegen die Kraft der Blattfeder ausgelenkt. Diese Winkelbewegung wird berührungslos durch die Gehäusewand von einem Magneten (3) auf einen Hallsensor (4) verlustfrei übertragen. Die Realisierung der verschiedenen Messbereiche und Gerätegrößen wird durch die Geometrie des Hebelarmes, die Durchmesser und Form der Stauscheibe sowie durch die Höhe und die Dicke der Blattfeder erreicht. Zusätzlich können Kalibrierdüsen (5) eingepresst werden, um die

Messbereiche anzupassen. Das Signal des Hallsensors wird durch eine Elektronik zur Anzeige und zur Überwachung des Volumenstromes verwendet.

# **6. Mechanischer Anschluss**

### **6.1 Betriebsbedingungen überprüfen**

- Durchflussmenge
- max. Betriebsdrücke
- max. Betriebstemperatur
- Medium
- Einbaulage

### **6.2 Einbau**

- Durchfluss in Pfeilrichtung (horizontal)
- Druck- und Zugbelastung vermeiden Ein- und Ausgangsleitung in 50 mm Entfernung von den Anschlüssen mechanisch befestigen
- Dichtheit der Verbindungen überprüfen
- Ein- und Auslaufstrecken beachten (siehe Zeichnungen unten)

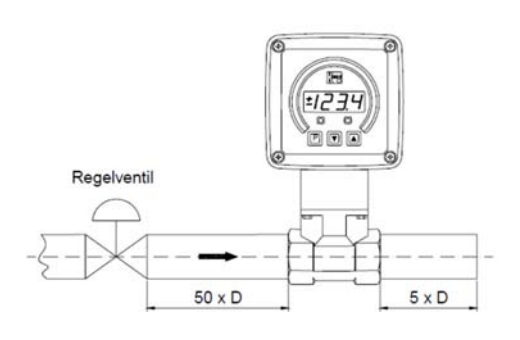

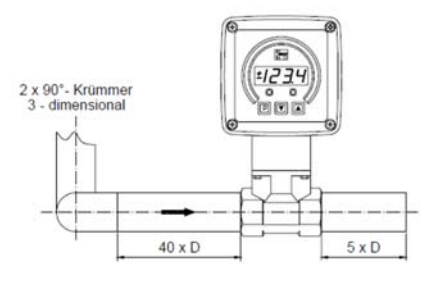

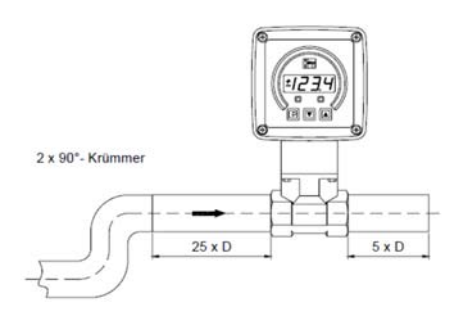

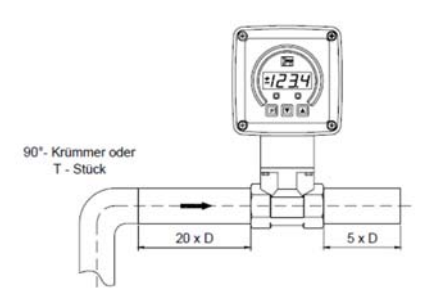

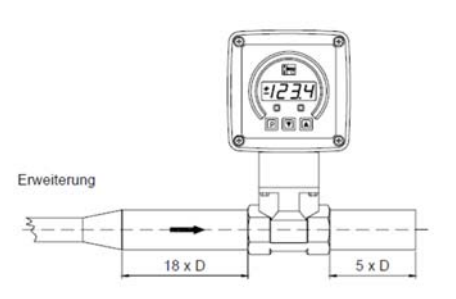

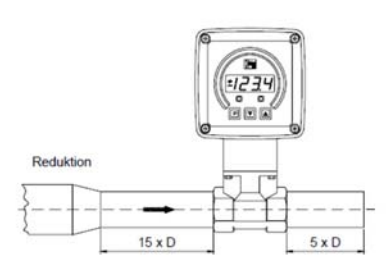

# **7. Elektrischer Anschluss**

### **7.1 Allgemein**

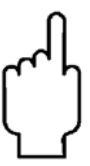

**Achtung! Vergewissern Sie sich, dass die Spannungswerte Ihrer Anlage mit den Spannungswerten des Durchflussmessers übereinstimmen.**

- **Stellen Sie sicher, dass die elektrischen Versorgungsleitungen stromlos sind.**
- Schließen Sie die Versorgungsspannung und die Auswertung der beiden Ausgangssignale an die unten angegebenen PINs des Steckers an.
- Wir empfehlen als Versorgungskabelquerschnitt 0,25 mm².

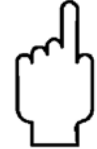

**Achtung! Eine falsche Belegung der Steckeranschlüsse kann zur Zerstörung der Geräte-Elektronik führen.**

### **7.2 Kompaktelektronik: (..C30R, ..C30M)**

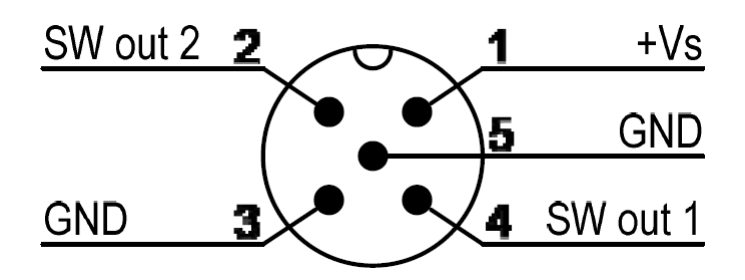

**7.3 Kompaktelektronik: (..C34P, ..C34N)** 

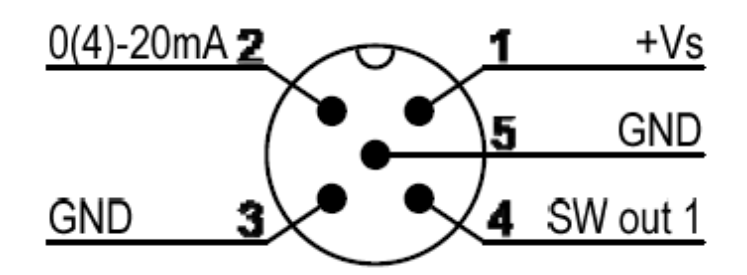

Die Klemmen 3 und 5 sind intern gebrückt und können deshalb wahlweise für das Ausgangssignal oder die Spannungsversorgung genutzt werden.

### **7.4 ADI-Auswerteelektronik**

Um eine Beschädigung des Gerätes beim elektrischen Anschluss zu vermeiden sind vom Installateur geeignete Vorsichtsmaßnahmen bezüglich elektrostatischer Entladung (ESD) vorzunehmen.

Die Versorgungsspannung des Anzeigegerätes und die optional erhältlichen Schaltausgänge werden nach untenstehendem Anschlussbild am Klemmenblock 1 (KB1) angeschlossen.

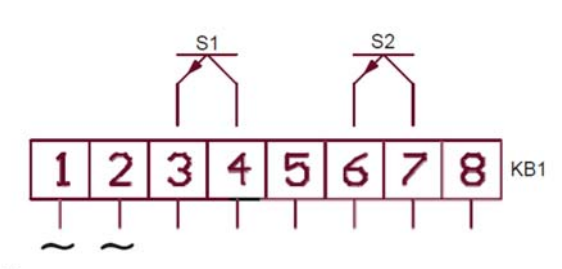

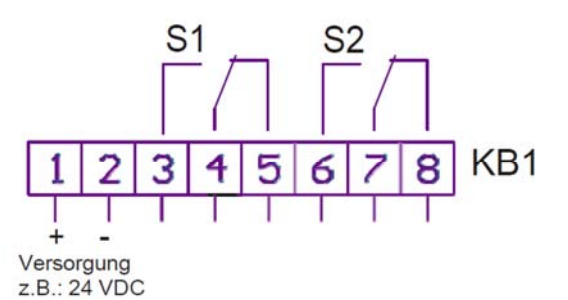

Versorgung z.B.: 230 VAC

oder

Am Klemmenblock 2 (KB2) kann der Analog-/ Frequenzausgang angeschlossen werden.

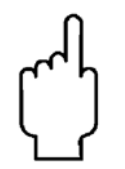

**Die elektrische Verbindung des Gerätes zum Sensor darf nicht verändert werden.**

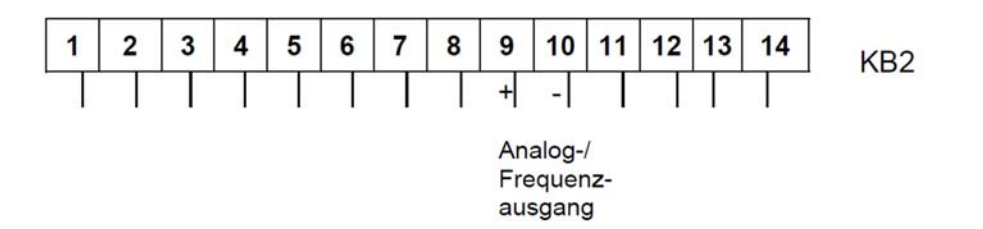

## **8. Inbetriebnahme**

### **8.1 Einstellung - Kompaktelektronik**

#### **8.1.1 Programmierung**

Schließen Sie die Kompaktelektronik nach vorhergehendem Anschlussbild an und versorgen Sie sie mit der angegebenen Spannung.

**Nach dem Einschalten wird für 3 Sekunden der Messbereich (Endwert) angezeigt.**

#### **8.1.2 Tastenfunktion**

**Im Normalmodus (Messmodus)**

: 3 Sek. drücken → Einstellmodus : Schaltpunkt/Fensterpunkt anzeigen

**Im Einstellmodus**

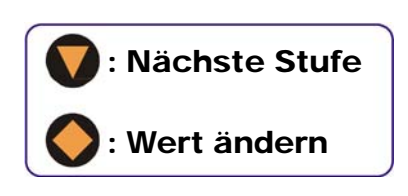

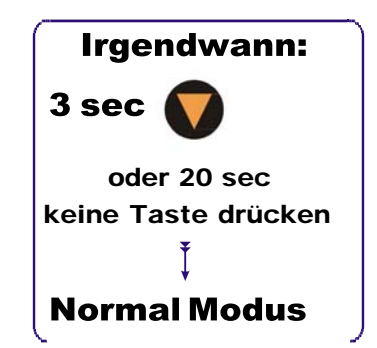

### **8.1.3 Einstellung**

Folgende Werte können in der Kompaktelektronik verändert werden:

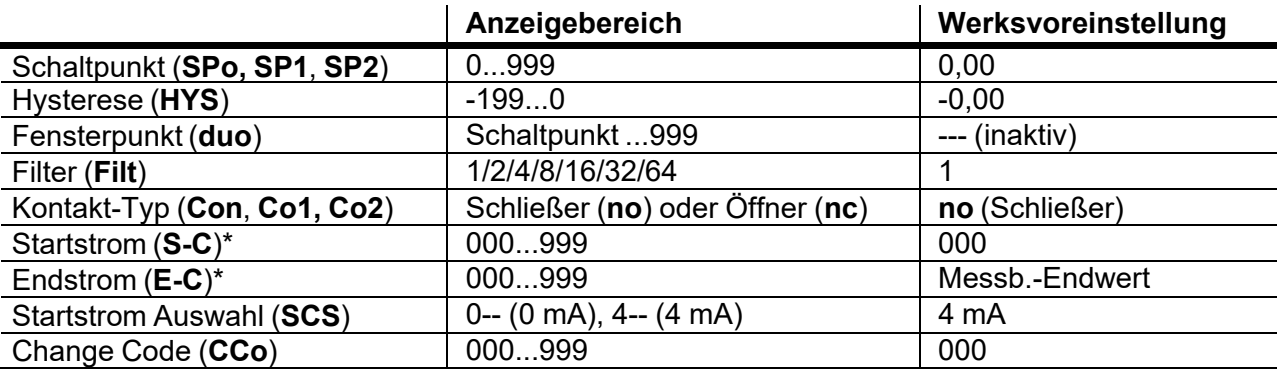

*\* Anfangs- und Endwert des Durchflusses bezogen auf 0/4-20 mA.*

#### **8.1.4 Werteinstellung**

Vom Hauptmenüpunkt (z. B.: Schaltpunkt, "**SPo**") gelangt man mit der "" Taste zur Werteinstellung. Die unten abgebildete Struktur zeigt die immer gleiche Routine zur Veränderung der einzelnen Parameter.

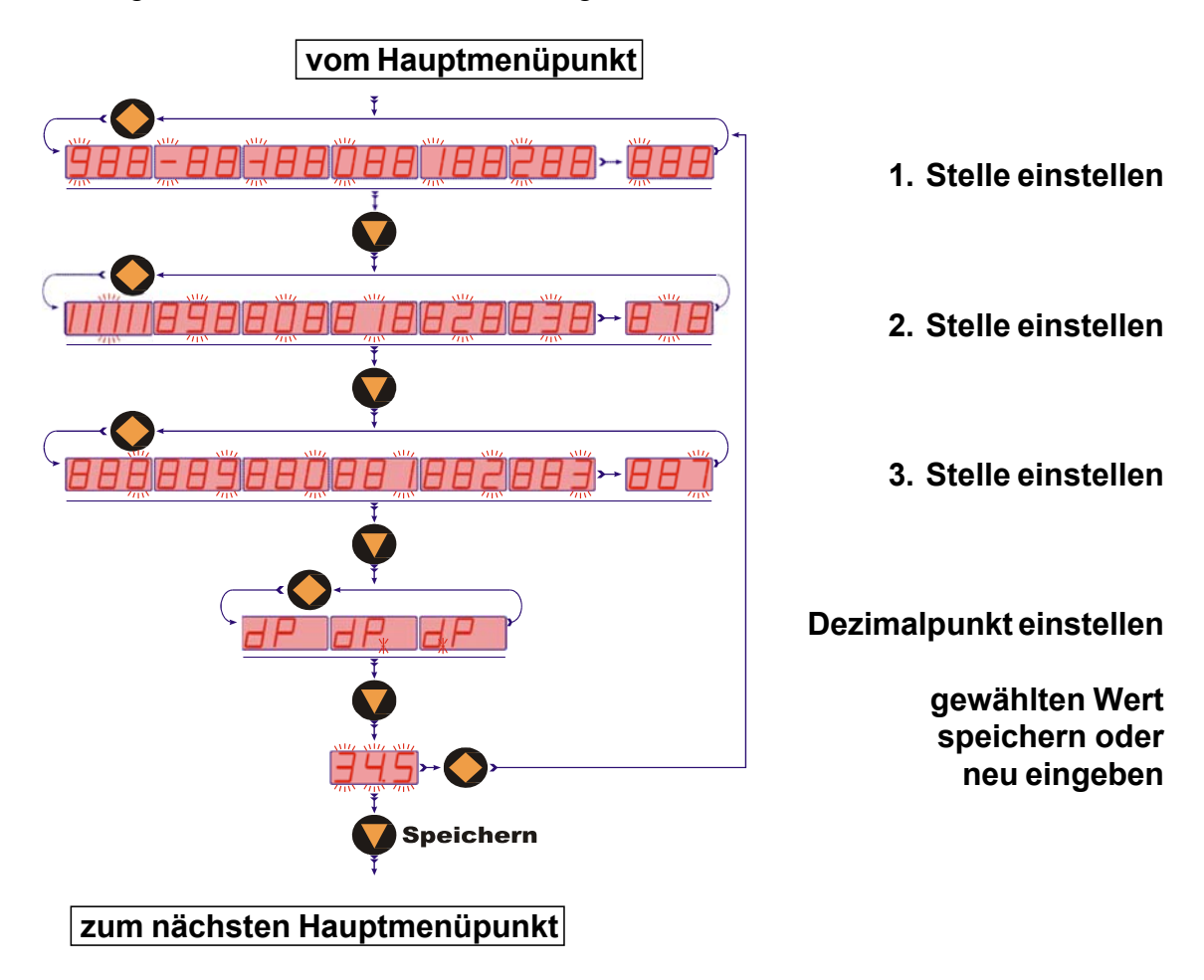

#### **8.1.5 Einstellmodus**

## Kompaktelektronlk ... C30..

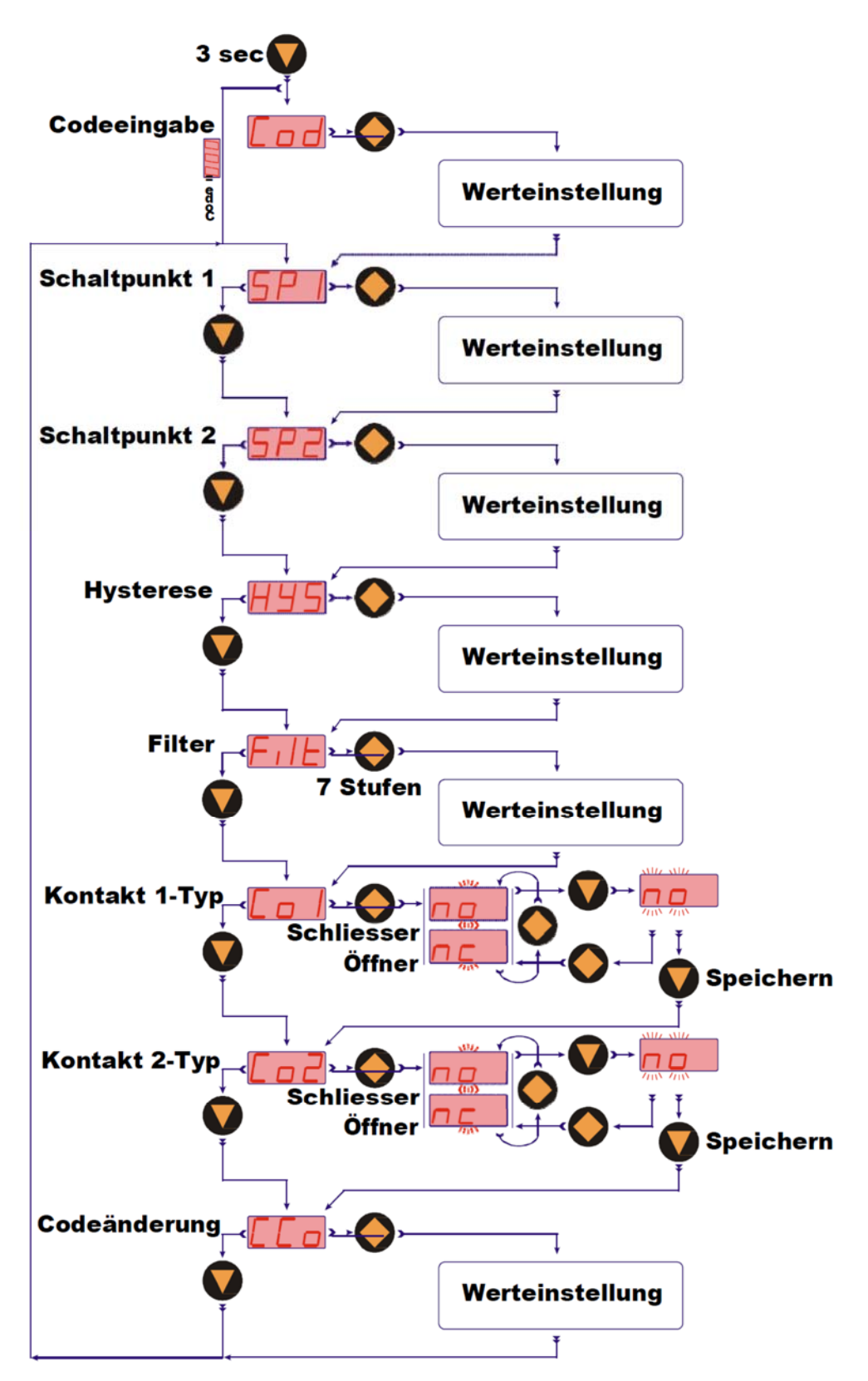

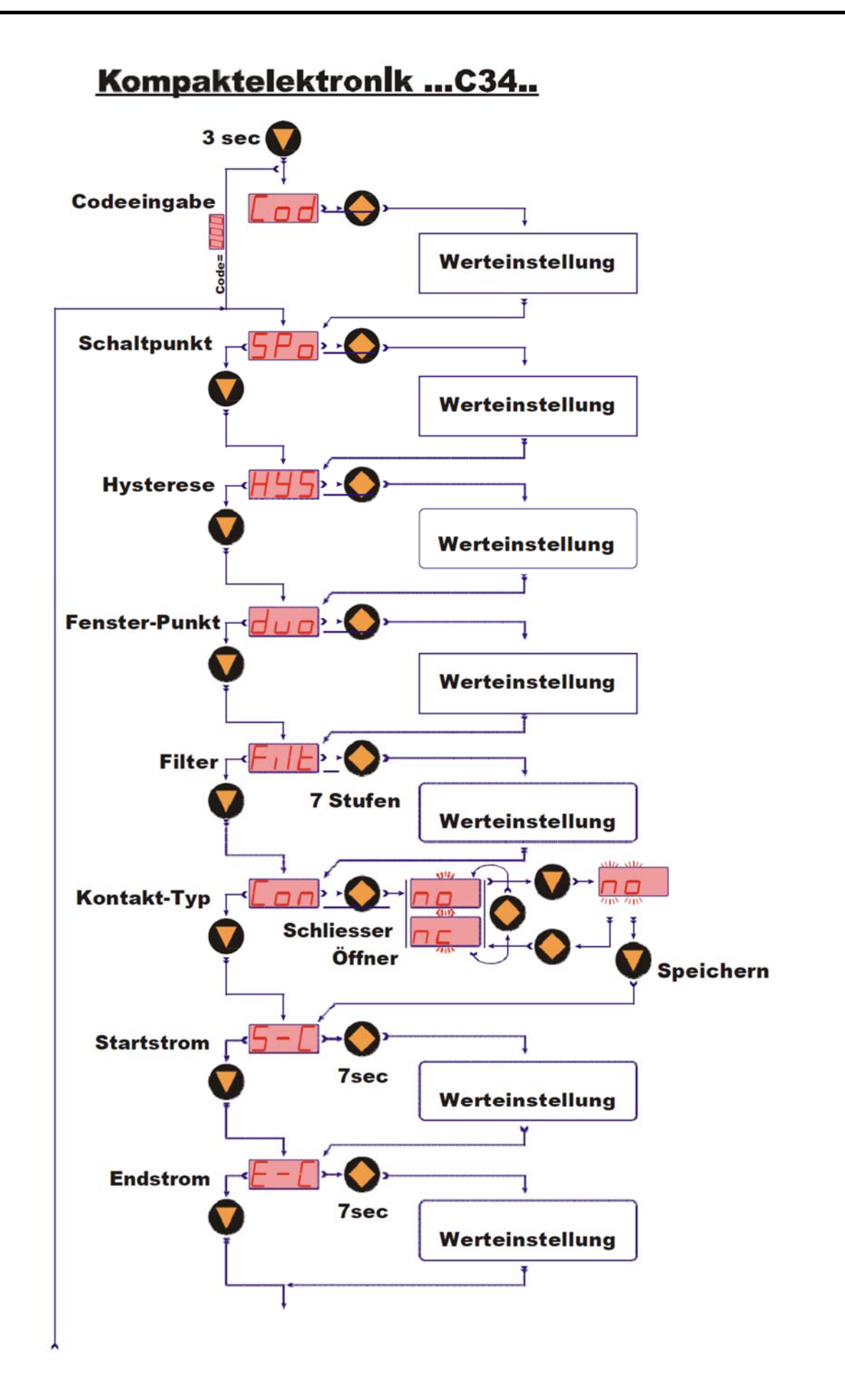

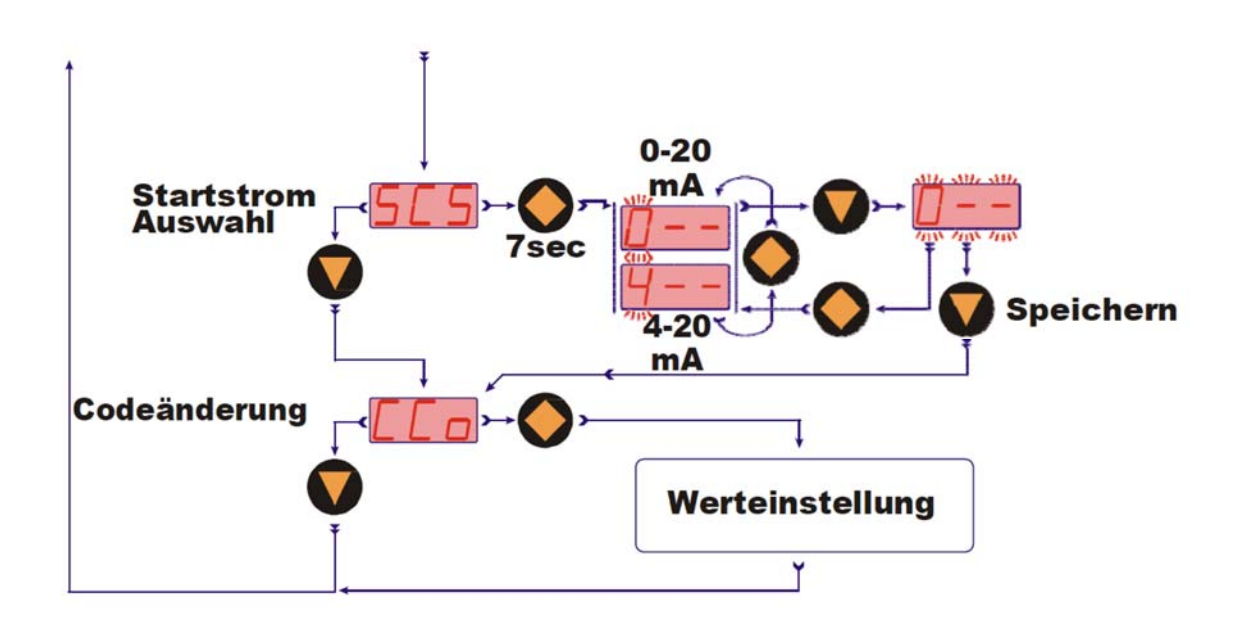

#### **8.1.6 Hauptmenüpunkte**

#### **Schaltpunkt**

Im Menüpunkt "**SPo, SP1, SP2**" wird der Schaltpunkt eingegeben. Beim Einstellen kann ein Wert zwischen 000 und 999 gewählt werden. Zusätzlich wird diesem Wert eine Kommastelle zugeordnet. Die Kommastelle kann hinter der ersten, zweiten oder letzten Stelle (kein Komma) eingestellt werden. Überschreitet der Anzeigewert den eingestellten Schaltpunkt, so schaltet die Elektronik und signalisiert dies mit dem Leuchten der LED.

Ist die Hysterese gleich Null und der Fensterpunkt inaktiv, so schaltet die Elektronik bei Unterschreiten des Schaltpunktes zurück.

#### **Hysterese**

Nach dem Schaltpunkt kann im Menü "**HYS**" die Hysterese als negativer Wert eingegeben werden. Als Standardwert ist die Hysterese gleich Null. Dies kann jedoch im Betrieb zu nicht eindeutigem Schaltverhalten führen, wenn das Messsignal um den Schaltpunkt oder Fensterpunkt herum schwankt. Eine Vergrößerung der Hysterese kann hier Abhilfe schaffen. Die Hysterese bezieht sich auf den Schaltpunkt und den Fensterpunkt (Schaltpunkt minus Hysterese; Fensterpunkt plus Hysterese).

Beispiel: Schaltpunkt 100 l/min; Hysterese: -2,5 l/min Die Elektronik schaltet bei Überschreiten von 100 l/min und schaltet bei Unterschreiten von 97,5 l/min zurück.

#### **Fensterpunkt (Duopunkt)**

Neben dem Schaltpunkt kann ein Fensterpunkt "**duo**" (Duopunkt) definiert werden. Dieser muss größer als der Schaltpunkt sein. Mit dem Fensterpunkt und dem Schaltpunkt kann der Messwert in einem bestimmten Bereich überwacht werden. Der Schaltpunkt begrenzt den Messbereich zu kleineren Werten und der Fensterpunkt zu größeren Werten.

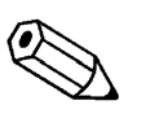

**Ist der Fensterpunkt (Duopunkt) kleiner oder gleich dem Schaltpunkt, wird eine Fehlermeldung angezeigt (Er4), danach wird sein Wert gelöscht und dadurch seine Funktion unwirksam (sowohl bei Fensterpunkt- als auch bei Schaltpunktverstellung).**

Die Werteinstellung ist analog zur Schaltpunkteinstellung.

Der Fensterpunkt wird für Prozesse benötigt, in welchen der Messwert in einem bestimmten Bereich überwacht werden muss.

**Beispiel:** Schaltpunkt: 100 l/min; Fensterpunkt: 150 l/min; Hysterese: -1 l/min Die Elektronik schaltet bei Überschreiten von 100 l/min. Bleibt der Messwert in den Grenzen zwischen 99 l/min (100-1) und 151 l/min (150+1), bleibt auch die Elektronik im aktiven Schaltzustand (LED an). Übersteigt er die 151 l/min oder unterschreitet er die 99 l/min schaltet die Elektronik zurück.

#### **Schaltverhalten**

Das folgende Diagramm verdeutlicht das Schaltverhalten der Elektronik. Der Kontakt schließt (Kontakttyp: no/Schließer) bei Überschreiten des Schaltpunktes oder Unterschreiten des Fensterpunktes. Er öffnet nach Überschreiten des Fensterpunktes plus Hysterese oder Unterschreiten des Schaltpunktes minus Hysterese. Eine **LED** signalisiert den Schaltzustand der Elektronik.

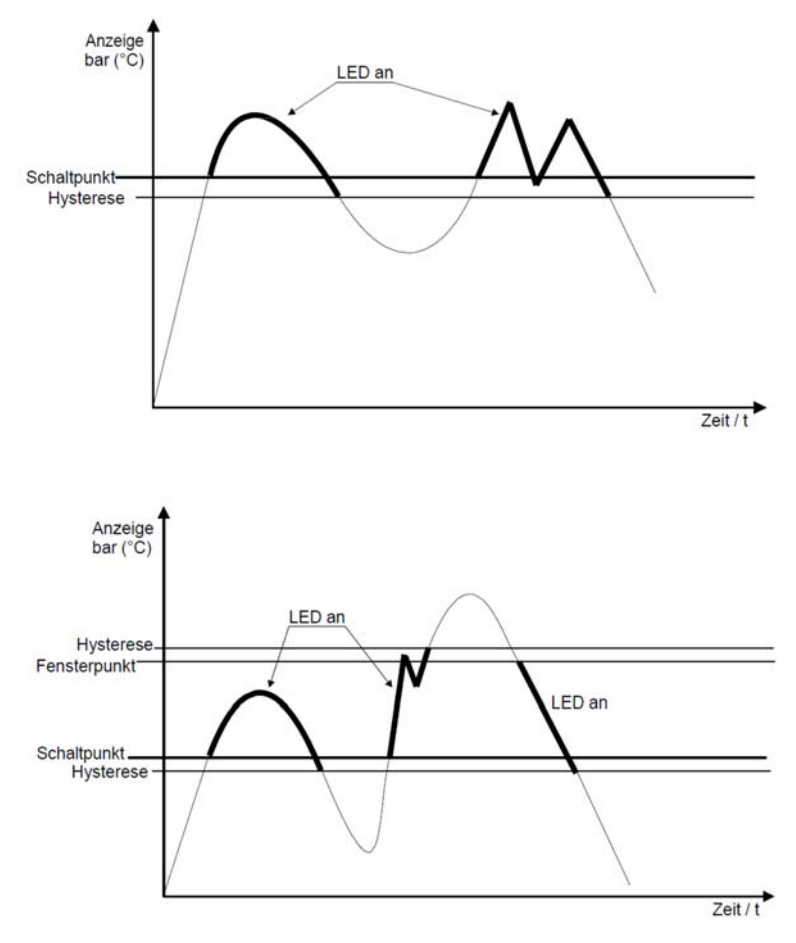

#### **Filter**

Die Filterfunktion "**Filt**" bildet den gleitenden Mittelwert aus den Messwerten. Es können folgende Werte eingestellt werden (siehe Kap.8.1.3 Einstellungen):

$$
1 / 2 / 4 / 8 / 16 / 32 / 64
$$

Der Filterwert bestimmt das dynamische Verhalten des Anzeigewertes. Je größer der eingestellte Wert, desto träger reagiert die Anzeige. Mit der Einstellung des Filterwertes "1" ist das Filter abgeschaltet, d. h. der Anzeigewert ist gleich dem ungefilterten Messwert.

Der integrierte Sprungdetektor reagiert bei einem Messwertsprung größer ca. 6,25% vom Messbereichsendwert. Bei einem erkannten Messwertsprung wird der momentane Messwert direkt in die Anzeige übernommen.

#### **Kontakt-Typ**

Im Menüpunkt "**Con, Co1 oder Co2**" wird die Funktion des Transistor-Schaltausgangs eingestellt. Die Schaltfunktion wechselt von

**no - Schließer** 

auf **nc - Öffner** auf

und zurück.

Schließer bedeutet: Kontakt schließt bei Überschreiten des Schaltpunktes Öffner bedeutet: Kontakt öffnet bei Überschreiten des Schaltpunktes

#### **Stromausgang**

Der Stromausgang wird durch die Menüpunkte

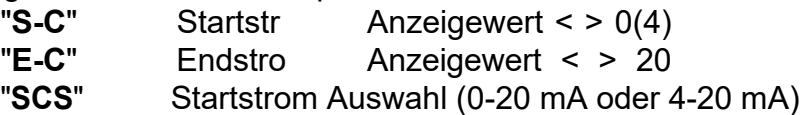

eingestellt. Im Menüpunkt Startstrom wird der Anzeigewert eingegeben, bei dem 0(4) mA fließen. Im Menüpunkt Endstrom wird der Anzeigewert eingegeben, bei dem 20 mA fließen.

#### **Change Code**

Die Codeänderung "**CCo**" sichert das Gerät vor unbefugten Veränderungen der eingestellten Geräteparameter. Ist der Code verschieden von 000, muss der Bediener beim Wechsel in den Einstellmodus zuerst den eingestellten Code eingeben.

### **8.2 Einstellung - ADI-Auswerteelektronik**

siehe Bedienungsanleitung der ADI-Auswerteelektronik

# **9. Wartung**

Im Fall, dass das zu messende Medium nicht verunreinigt ist, ist das Messgerät wartungsfrei. Um Probleme zu vermeiden, empfehlen wir den Einbau eines Filters z. B. den Magnetfilter, Typ MFR.

Arbeiten am Sensor und der Elektronik dürfen nur durch den Lieferanten erfolgen, da sonst die Garantie erlischt.

# **10. Technische Daten**

Siehe Datenblatt - über den QR-Code auf dem Gerät oder über www.kobold.com

# **11. Bestelldaten**

Siehe Datenblatt - über den QR-Code auf dem Gerät oder über www.kobold.com

# **12. Abmessungen**

Siehe Datenblatt - über den QR-Code auf dem Gerät oder über www.kobold.com

# **13. Entsorgung**

#### **Hinweis!**

- Umweltschäden durch von Medien kontaminierte Teile vermeiden
- Gerät und Verpackung umweltgerecht entsorgen
- Geltende nationale und internationale Entsorgungsvorschriften und Umweltbestimmungen einhalten.

### **Batterien**

Schadstoffhaltige Batterien sind mit einem Zeichen, bestehend aus einer durchgestrichenen Mülltonne und dem chemischen Symbol (Cd, Hg, Li oder Pb) des für die Einstufung als schadstoffhaltig ausschlaggebenden Schwermetalls versehen:

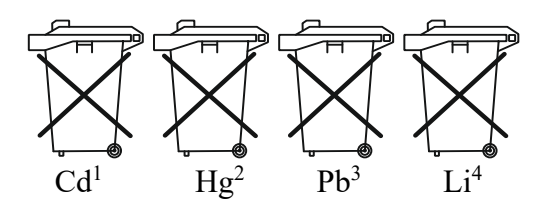

- 1. "Cd" steht für Cadmium.
- 2. "Hg" steht für Quecksilber.
- 3. "Pb" steht für Blei.
- 4. "Li" steht für Lithium

### **Elektro- und Elektronikgeräte**

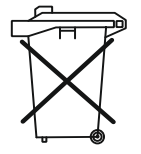

# **14. EU-Konformitätserklärung**

Wir, Kobold Messring GmbH, Nordring 22-24, 65719 Hofheim, Deutschland, erklären, dass das Produkt

#### **Paddel-Torsions-Durchflussmesser / -wächter Type: DPT -...**

folgende EU-Richtlinie erfüllt:

**2014/35/EU** Niederspannungsrichtlinie

**2011/65/EU RoHS** (Kategorie 9)

### **für DPT, 1 1/2" - 3"**

**2014/68/EU** Druckgeräterichtlinie

- Kategorie III (IV) Diagramm 1, Behälter, Gruppe 1 gefährliche Fluide
- Modul D, Kennzeichen CE0575
- Benannte Stelle: DNV GL
- Bescheinigungs-Nr. PEDD0000002

und mit den unten angeführten Normen übereinstimmt

#### **EN 61000-6-4:2011**

Elektromagnetische Verträglichkeit (EMV) - Teil 6-4: Fachgrundnormen - Störaussendung für Industriebereiche

#### **EN 61000-6-2:2006**

Elektromagnetische Verträglichkeit (EMV) - Teil 6-2: Fachgrundnormen - Störfestigkeit für Industriebereiche

#### **EN 61010-1:2010**

Sicherheitsbestimmung für elektrische Mess-, Steuer-, Regel- und Laborgeräte

#### **EN 60529:2014**

Schutzarten durch Gehäuse (IP-Code)

#### **EN 50581:2012**

Technische Dokumentation zur Bewertung von Elektro- und Elektronikgeräten im Hinblick auf die Beschränkung gefährlicher Stoffe

Hofheim, den 05. Sept 2023 H. Volz J. Burke

Geschäftsführer Compliance Manager